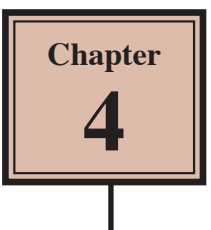

# **Animation Effects**

You can enhance the appearance of slides though the use of animation effects. For example, you can make text fly onto the screen one point at a time, dim it after it has been viewed, make graphics move around the screen or fade in and out, and add sounds to objects.

#### **Loading the Presentation**

- 1 Load Microsoft PowerPoint or close the current presentation.
- 2 Click on the FILE tab and select OPEN.
- 3 Access your STORAGE folder and open the WATTLE VALLEY AP file.

#### **Adding Animation Effects**

You can quickly apply effects to placeholders to animate their contents.

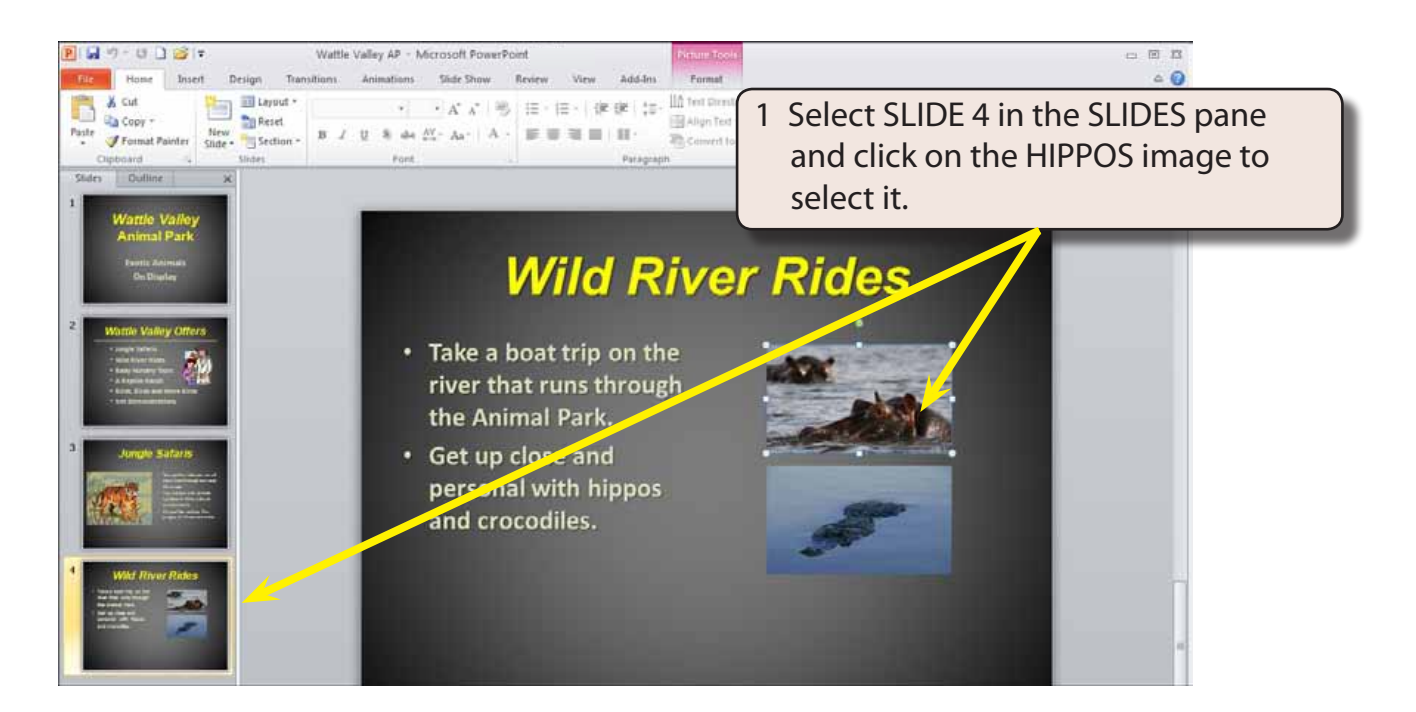

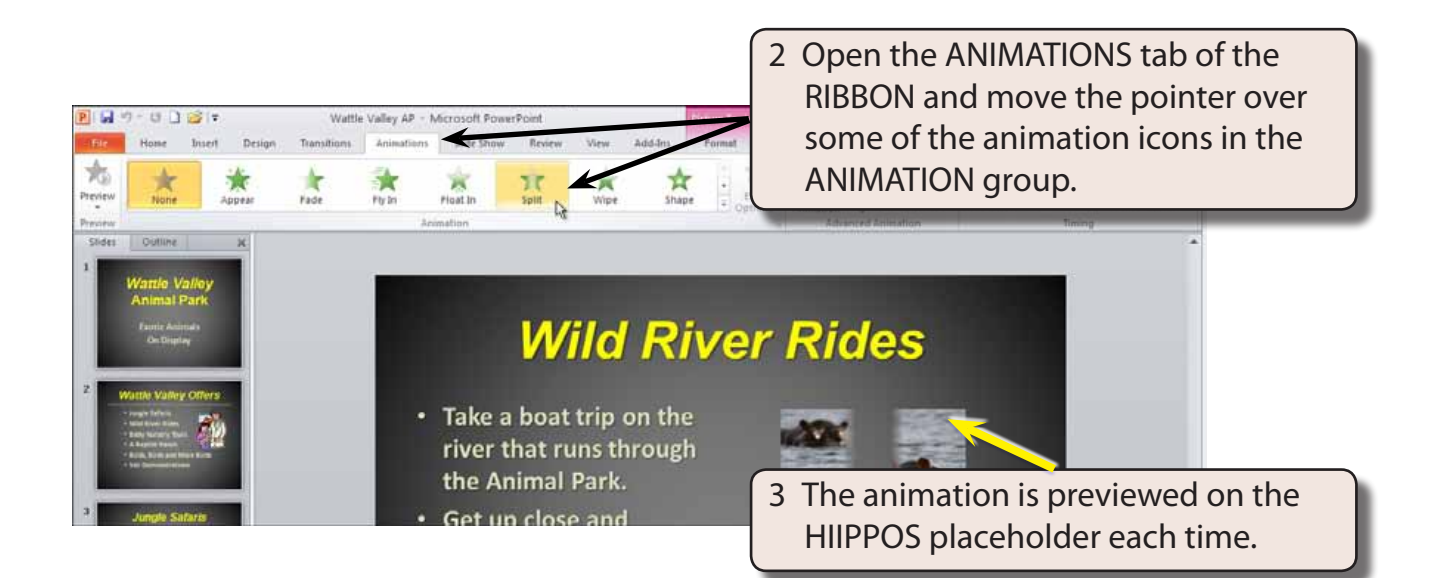

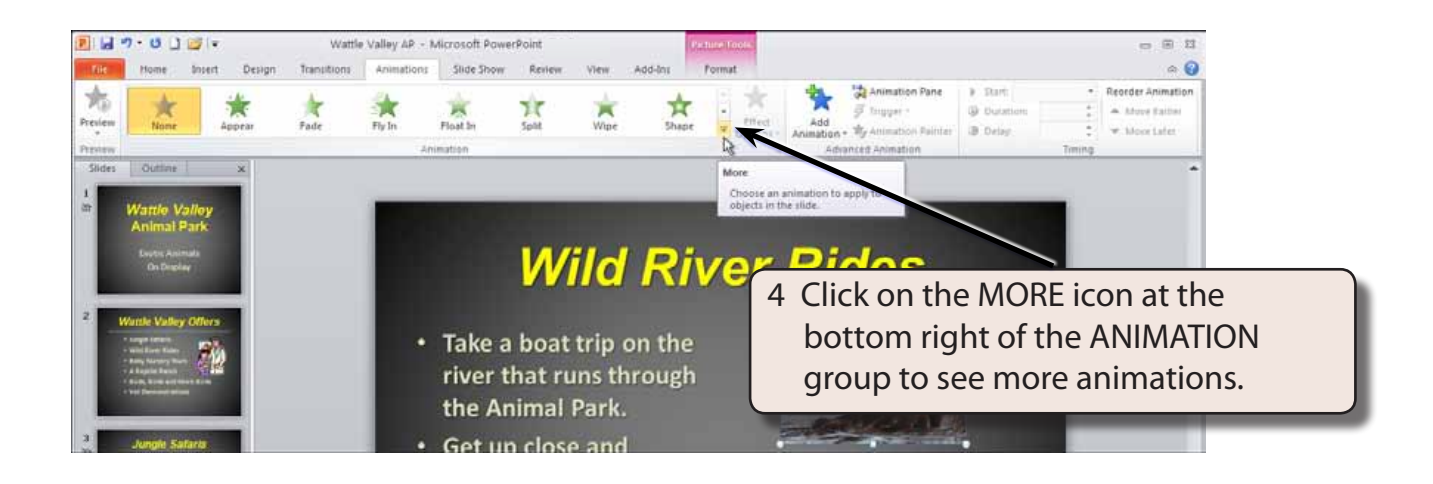

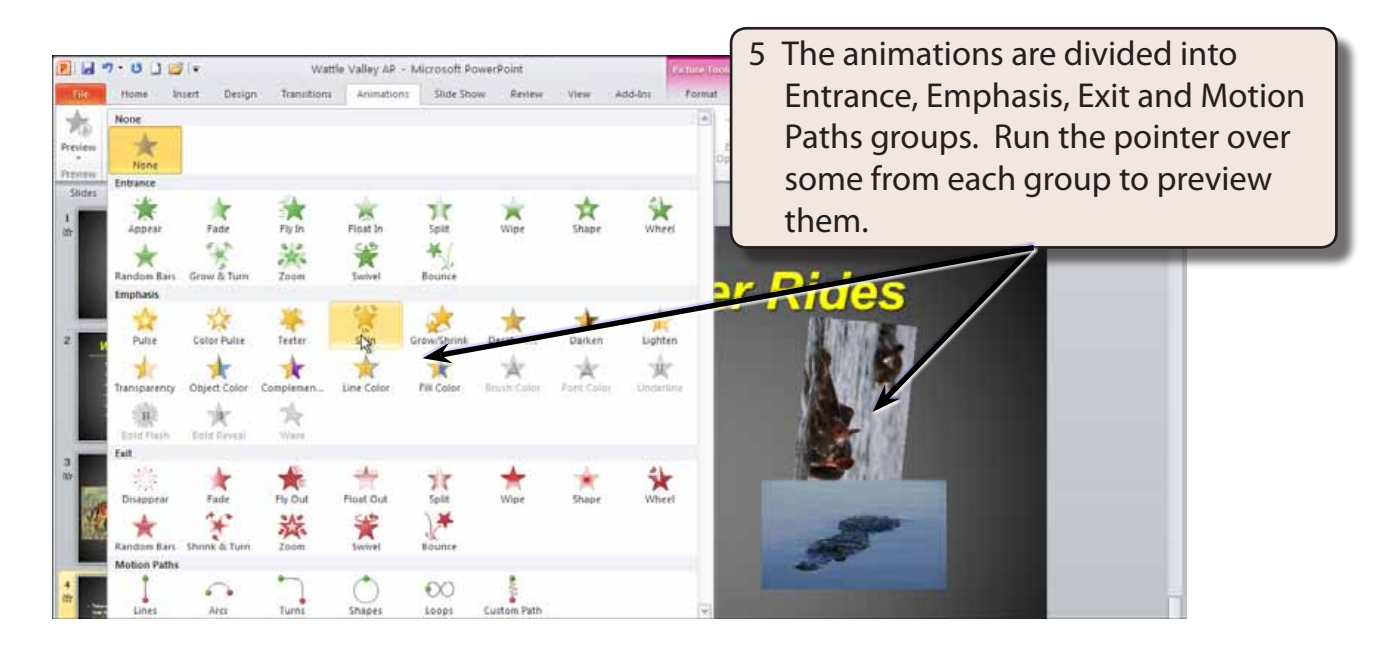

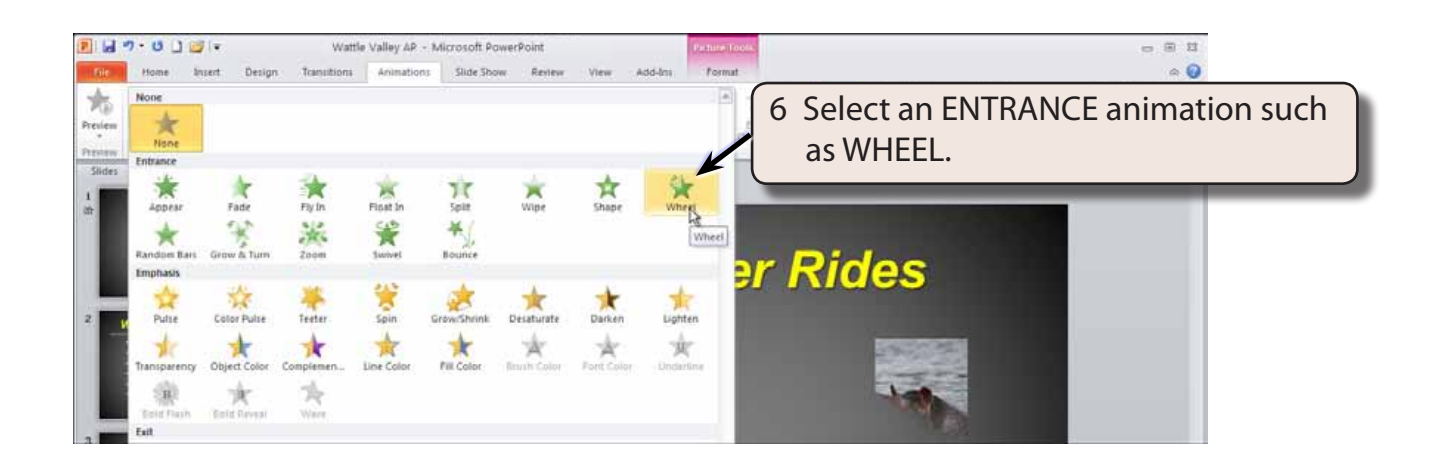

#### **Effect Options**

Each effect has a series of options that can be applied to them. These effects vary for different animations.

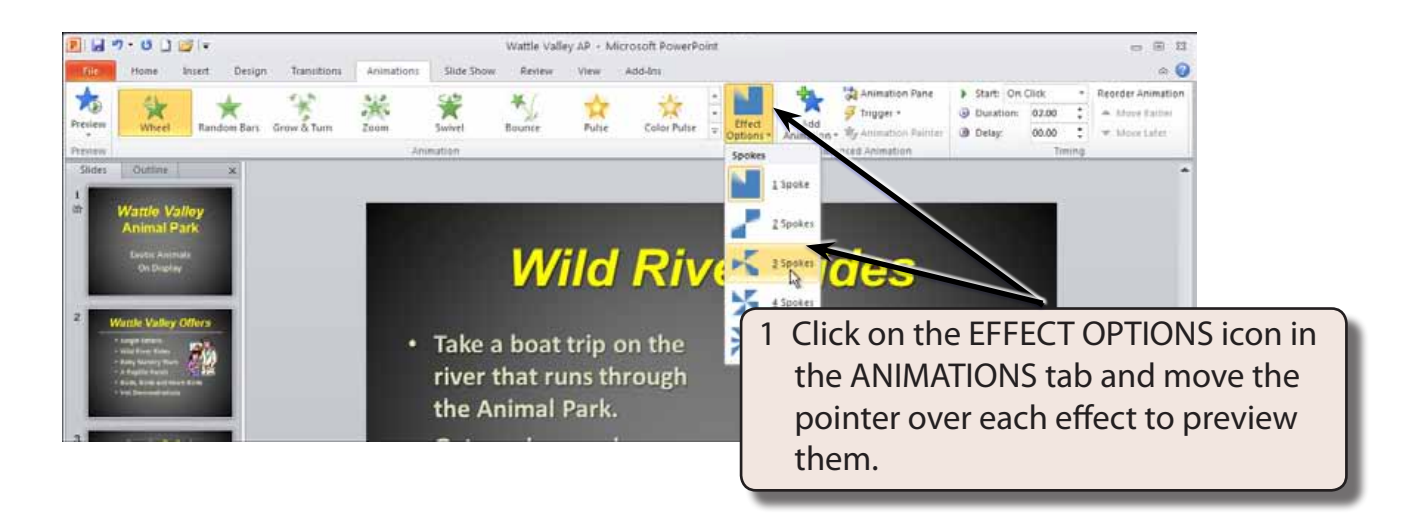

2 Select an effect that you like.

## **Adding Animation Effects**

You can apply more than one animation effect to a placeholder. Additional animations play in to order that you apply them. Let's add an exit animation to the HIPPOS placeholder.

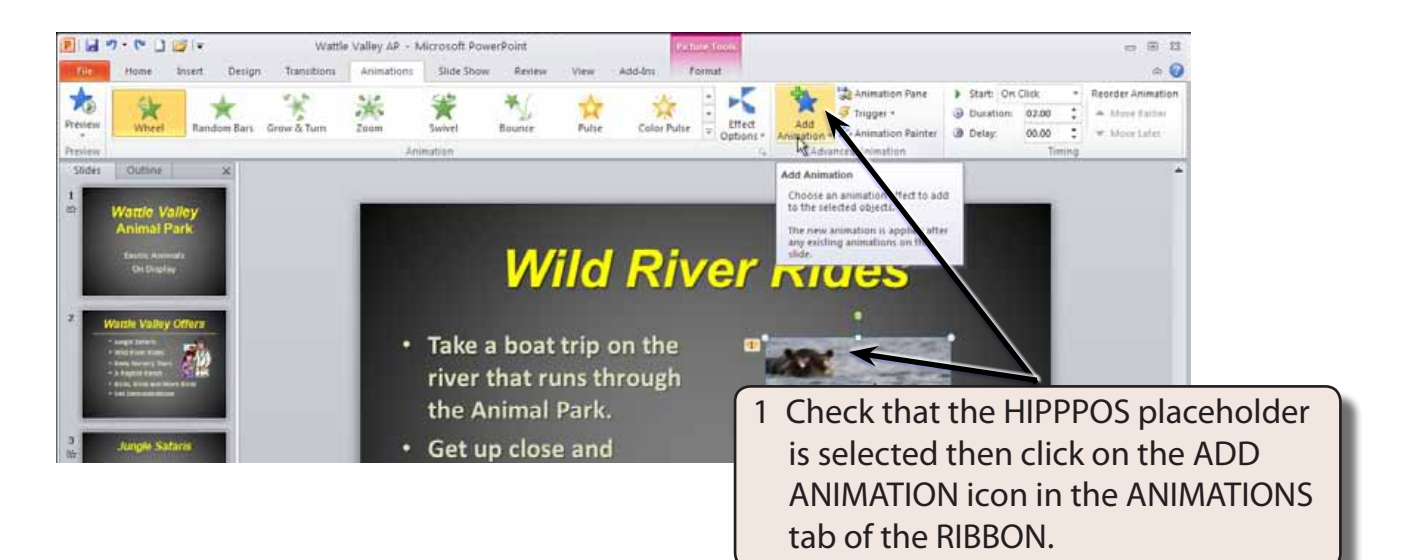

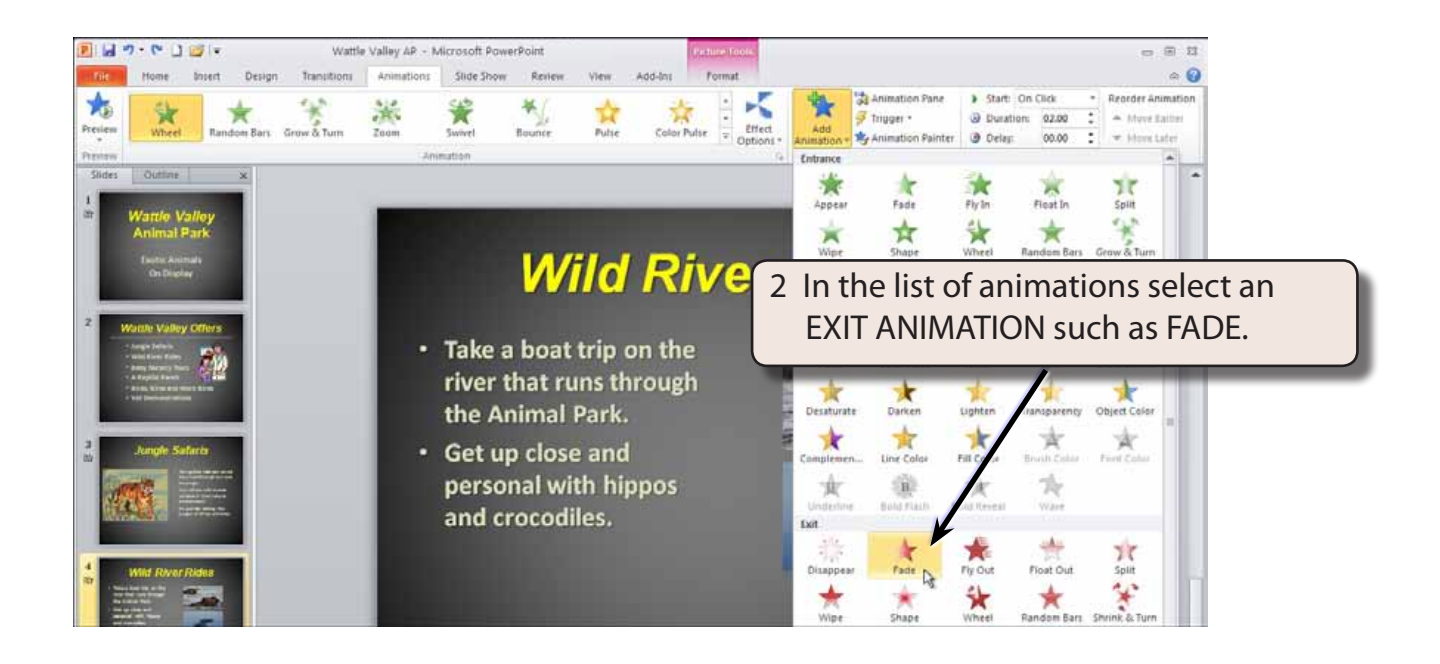

**NOTE: Exit animations are usually set to operate at the end of a slide.**

I

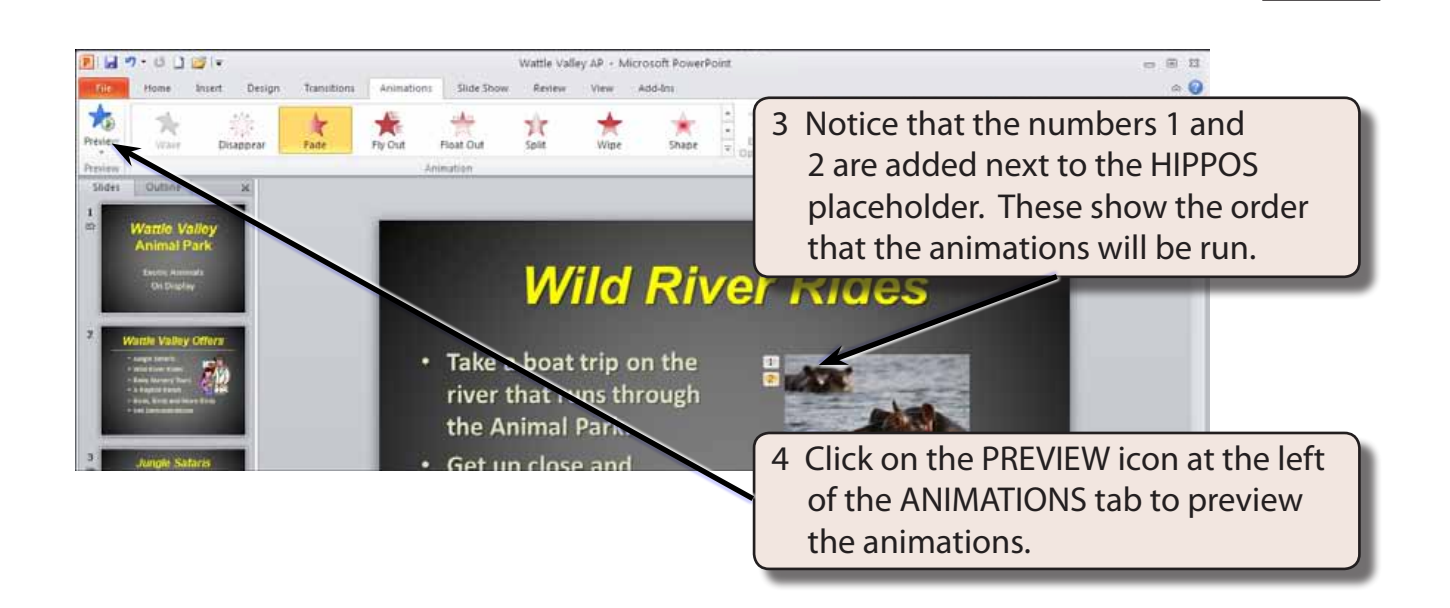

### **Copying Animations**

Once you create a set of animations that you like, you can apply those animations to other placeholders. Let's apply the animations that are on the HIPPOS placeholder to the CROCODILE placeholder.

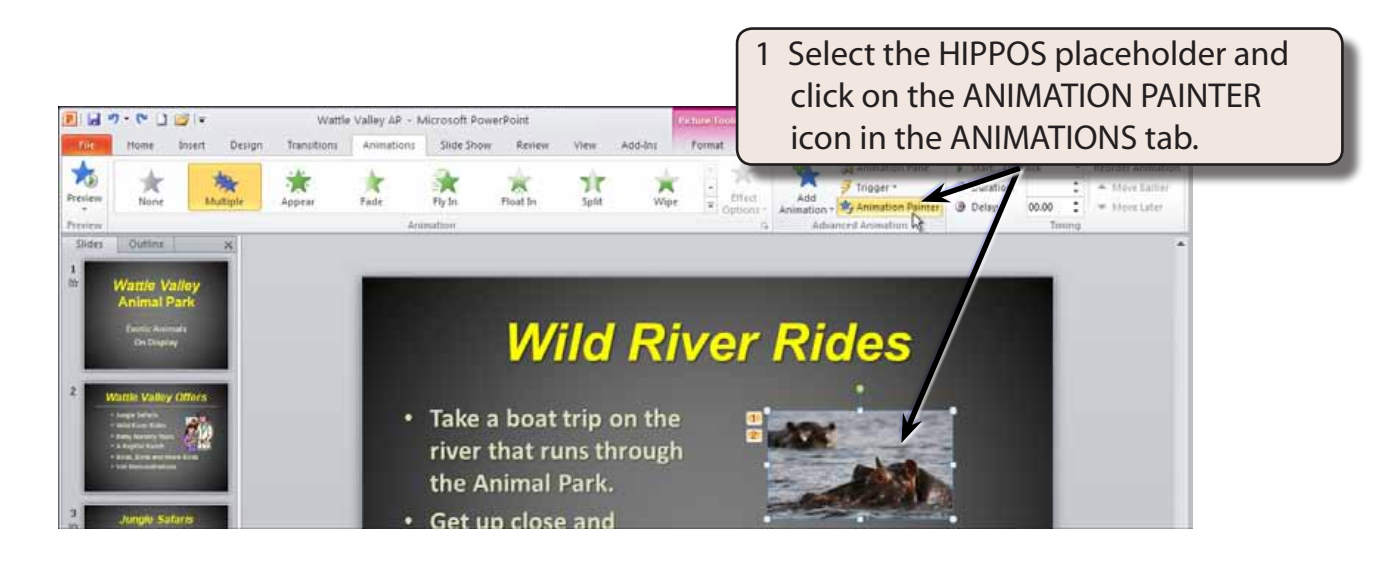